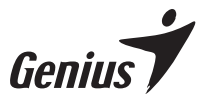

## **FaceCam 2000X**

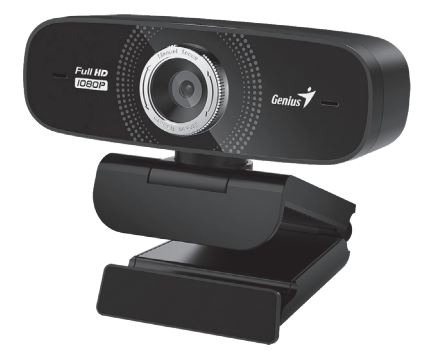

## **Multi-language Quick Guide**

Copyright© KYE SYSTEMS CORP.

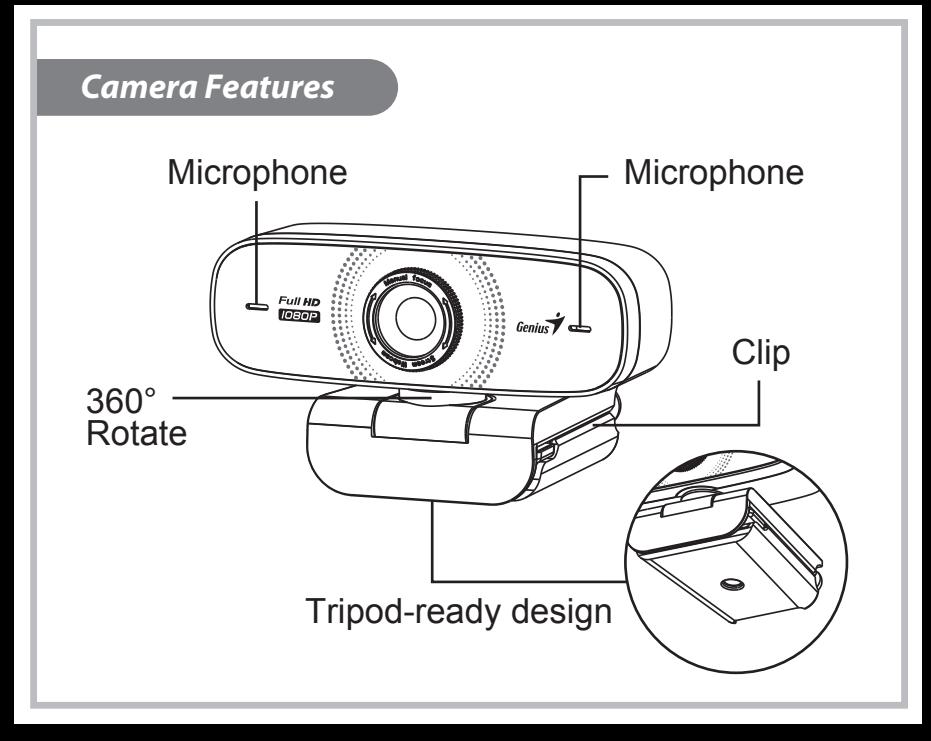

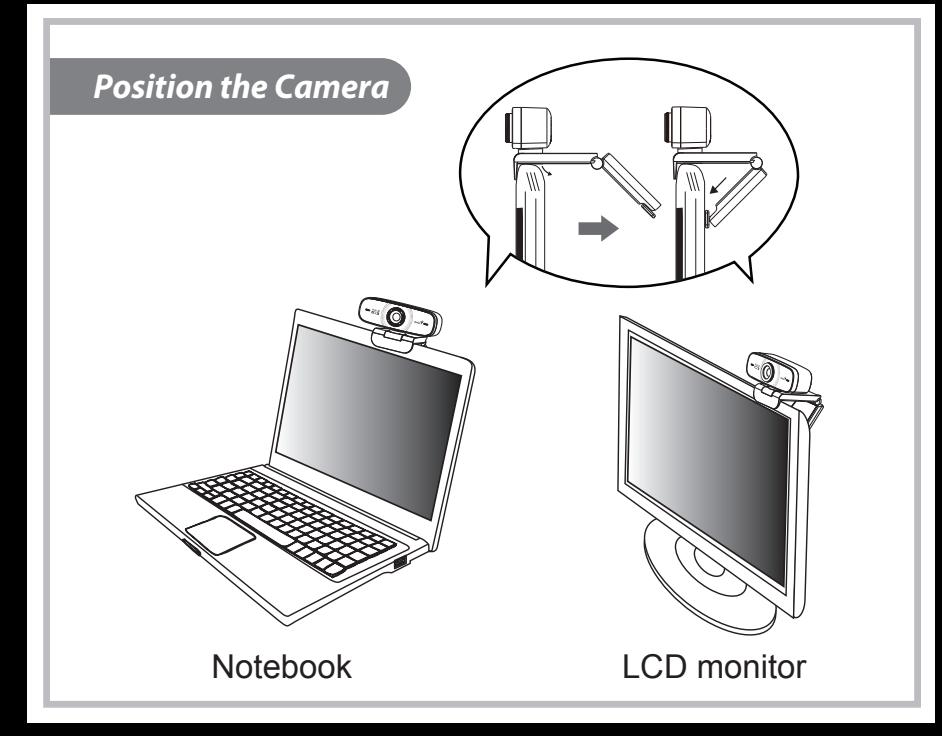

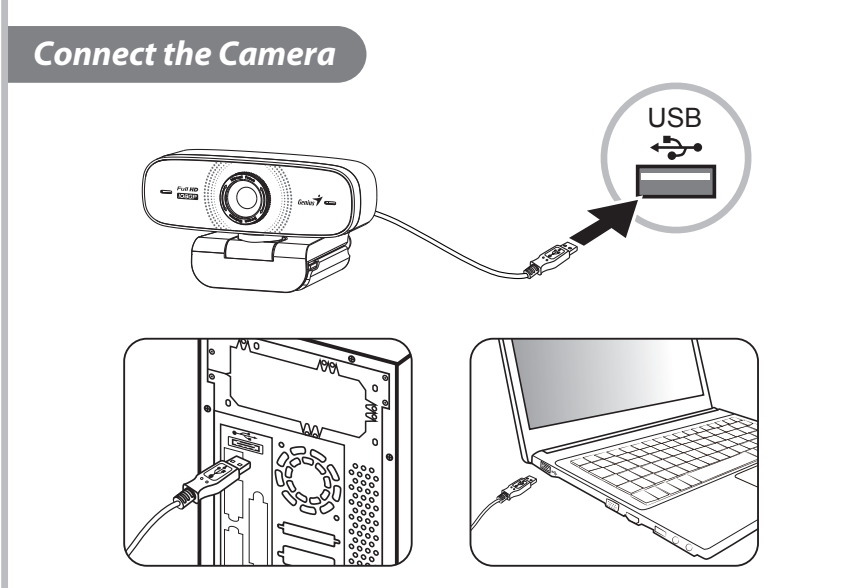

Operating temperature: 0-40°C Product storage conditions: Temperature: -20°C~ 50°C/ Humidity: 5%~ 85%

#### **English**

**Set up the Camera**

**FaceCam 2000X supports UVC (USB Video Class) which can plug and play in Windows 8, 10, 11 or later without using a device driver.**

- 1. Make sure your PC OS system is Windows 8, 10, 11 or later.
- 2. Plug in the FaceCam 2000X to a USB port.
- 3. FaceCam 2000X is now ready for use with any application. It can work properly with any video chat software that supports a video feature.

#### **Español**

**Configuración de la cámara**

**La FaceCam 2000X es compatible con UVC (USB Video Class) que cuenta con el sistema de conexión plug and play para Windows 8, 10, 11 or later sin requerir un controlador de dispositivo.**

- 1. Asegúrese de que el sistema operativo de su ordenador es Windows 8, 10, 11 or later.
- 2. Conecte la FaceCam 2000X a un puerto USB.
- 3. FaceCam 2000X ya está lista para utilizar con cualquier aplicación. Puede funcionar correctamente con cualquier programa de chat que admita la función de vídeo.

#### **Русский**

**Установка камеры**

**FaceCam 2000X поддерживает интерфейс UVC (USB Video Class) с возможностью «горячего подключения» Plug and Play в ОС Windows 8, 10, 11 or later и выше без использования драйвера устройства.**

- 1. Убедитесь, что на вашем компьютере установлена ОС Windows 8, 10, 11 or later.
- 2. Подключите FaceCam 2000X к порту USB.
- 3. Устройство готово к работе с любыми приложениями. Оно будет корректно работать с любыми программами для видеочата, поддерживающими возможность передачи видео.

#### **Deutsch**

**Einrichten der Kamera**

**FaceCam 2000X unterstützt UVC (USB-Videoklasse) und ist somit unter Windows 8, 10, 11 or later und höher Plug & Play-fähig. Ein Gerätetreiber ist nicht erforderlich.**

- 1. Stellen Sie sicher, dass auf Ihrem PC als Betriebssystem Windows 8, 10, 11 or later.
- 2. Verbinden Sie die FaceCam 2000X mit einem USB-Anschluss.
- 3. Die FaceCam 2000X kann jetzt mit jeder Anwendung verwendet werden. Sie funktioniert problemlos mit jeder Videochat-Software, die eine Videofunktion unterstützt.

#### **Français**

**Préparation de la caméra**

**Votre FaceCam 2000X supporte le format UVC (USB Video Class) prêt à utiliser sous Windows 8, 10, 11 or later sans recourir à l'installation d'un pilote.**

- 1. Assurez-vous que votre système d'exploitation est bien Windows 8, 10, 11 or later.
- 2. Branchez votre FaceCam 2000X sur un port USB.
- 3. Votre FaceCam 2000X est désormais prêt à être utilisé avec n'importe quelle application. Vous pouvez l'utiliser avec tout logiciel de conférence supportant une fonction vidéo.

#### **Italiano**

**Impostazione della Camera**

**FaceCam 2000X supporta UVC (USB Video Class) che funziona plug and play in Windows 8, 10, 11 or later senzo l'uso di un driver.**

- 1. Assicurarsi che il vostro sistema PC OS sia Windows 8, 10, 11 or later.
- 2. Collegare l' FaceCam 2000X ad un USB port.
- 3. FaceCam 2000X e' ora pronto per l'uso con qualsiasi applicazione. Puo' funzionare correttamente con qualsiasi video chat software che supporta la caratteristica video.

#### **Magyar**

**A kamera beállítása**

**Az FaceCam 2000X támogatja az UVC (USB Video Class) szabványt, mely segítségével használhatja a Plug and Play funkciót Windows 8, 10, 11 or later vagy újabb esetében külön illesztőprogram nélkül.**

- 1. Győződjön meg róla, hogy a PC operációs rendszere Windows 8, 10, 11 or later.
- 2. Csatlakoztassa az FaceCam 2000X et egy USB portra.
- 3. Az FaceCam 2000X most már készen áll a használatra. Bármely videochat szoftverrel együttműködik, mely támogatja a video funkciót.

#### **Polski**

**Konfiguracja aparatu**

**FaceCam 2000X obsługuje urządzenia UVC (Klasa USB Video), które można podłączać i obsługiwać w systemach Windows 8, 10, 11 or later, bez konieczności instalowania sterowników.**

- 1. Upewnić się, że systemem operacyjnym posiadanego komputera jest Windows 8, 10, 11 or later.
- 2. Podłączyć FaceCam 2000X do portu USB.
- 3. Teraz urządzenie FaceCam 2000X jest gotowe do użytku przy współpracy z dowolną aplikacją. Może ono działać poprawnie z dowolnym oprogramowaniem obsługującym funkcję wideo czat.

#### **Slovensko**

#### **Priključite kamero**

**FaceCam 2000X podpira standard UVC, zato jo lahko v operacijskih sistemih Windows 8, 10, 11 or later priključite in začnete uporabljati brez dodatne namestitve gonilnika.**

- 1. Preverite, ali imate nameščen operacijski sistem Windows 8, 10, 11 or later.
- 2. Vključite kamero FaceCam 2000X v USB-vrata.
- 3. Kamera FaceCam 2000X je zdaj pripravljena in jo lahko uporabljate v katerem koli programu. Deluje v vsakem programu za video klepetanje, ki podpira predvajanje video posnetkov.

#### **Slovenčina**

**Nastavenie kamery**

**FaceCam 2000X podporuje triedu UVC (USB Video Class), ktorú môžete používať vo forme Plug & Play a bez potreby inštalácie ovládača v OS Windows 8, 10, 11 or later.**

- 1. Presvedčte sa, či v počítači používate OS Windows 8, 10, 11 or later.
- 2. Zapojte FaceCam 2000X do USB portu.
- 3. FaceCam 2000X je teraz pripravená na používanie v všetkých aplikáciách. Dokáže správne fungovať v každom softvéri na videochat, ktorý podporuje video prvky.

#### **Hrvatski/Bosanski/Srpski**

**Podešavanje kamere**

**FaceCam 2000X podržava UVC (USB Video Class) tip kamera koje mogu da se priključe i koriste sa operativnim sistemima Windows 8, 10, 11 or later pri čemu ne mora da se koristi upravljački program uređaja.**

- 1. Proverite da li je na vašem računaru instaliran operativni sistem Windows 8, 10, 11 or later.
- 2. Priključite FaceCam 2000X u USB utičnicu.
- 3. FaceCam 2000X je sada spreman za korišćenje sa bilo kojom aplikacijom. Može pravilno da radi sa bilo kojim softverom za ćaskanje preko Interneta koji podržava video opciju.

#### **Română**

**Configurarea camerei**

**FaceCam 2000X suportă UVC (USB Video Class) ce poate "plug and play" în Windows 8, 10, 11 or later, fără să fie instalat un driver pentru dispozitiv.**

- 1. Asiguraţi-vă că sistemul PC-ului dvs. este Windows 8, 10, 11 or later.
- 2. Conectați dispozitivul FaceCam 2000X la un port USB.
- 3. FaceCam 2000X este acum gata de folosit cu orice aplicație. Poate functiona corespunzător cu orice program soft pentru video chat ce suportă programe video.

#### **Български**

#### **Настройване на камерата**

**FaceCam 2000X поддържа UVC (USB Video Class) с "plug and play" под Windows 8, 10, 11 or later, без да е необходим драйвер за устройството.**

- 1. Уверете се, че ОС на компютъра ви е Windows 8, 10, 11 or later.
- 2. Включете FaceCam 2000X към USB порт.
- 3. Вече можете да използвате FaceCam 2000X с всяко едно приложение. Работи безпроблемно с всеки софтуер за видео-чат, поддържащ видео функция.

#### **Türkçe**

**I.P.M (Görüntü Koruma Mekanizması) ayarı**

**FaceCam 2000X UVC (USB Video Sınıfı) desteği ile Windows 8, 10, 11 or later ve üzeri sistemlerde herhangi bir Aygıt sürücüsüne gereksinim duymaksızın Tak ve Çalıştır olarak çalışır.**

- 1. Bilgisayarınızın işletim sisteminin Windows 8, 10, 11 or later.
- 2. FaceCam 2000X kamerayı USB bağlantı noktasına takın.
- 3. FaceCam 2000X tüm uygulamalarınızla kullanıma hazırdır. Kameranızı video desteği olan tüm görüntülü sohbet uygulamaları ile kolayca kullanabilirsiniz.

#### **Українська**

#### **Установлення Камери**

**FaceCam 2000X підтримує UVC (USB Video Class) з автоматичною конфігурацією у Windows 8, 10, 11 or later та без необхідності використання драйверу пристрою.**

- 1. Переконайтесь, що на вашому комп'ютері встановлена ОС Windows 8, 10, 11 or later.
- 2. Під`єднайте FaceCam 2000X до USB порта.
- 3. Зараз FaceCam 2000X готова для роботи з будь якими додатками. Вона може функціонувати належним чином з будь яким програмним забезпеченням відео-чату, який підтримує відео режим.

#### **Eesti**

#### **Kaamera seadistamine**

**FaceCam 2000X toetab UVC (USB Video Class) formaati, tänu millele saate selle ühendada Windows 8, 10, 11 or later ja kõrgemaga ilma seadme draiverita.**

- 1. Veenduge, et teie arvuti operatsioonisüsteem oleks Windows 8, 10, 11 or later.
- 2. Ühendage FaceCam 2000X USB-porti.
- 3. FaceCam 2000X on nüüd valmis kasutamiseks ilma eraldi kasutajaliideseta. See töötab korralikult iga videovestlustarkvaraga, mis toetab video võimalust.

#### **Latviešu**

#### **Kameras uzstādīšana**

**FaceCam 2000X atbalsta UVC (USB Video Class), ko var iespraust un atskaņot Windows 8, 10, 11 or later, neizmantojot ierīces draiveri.**

- 1. Pārliecinieties, ka jūsu personālā datora operētājsistēma ir Windows 8, 10, 11 or later.
- 2. Iespraudiet FaceCam 2000X USB portā.
- 3. FaceCam 2000X tagad ir gatava izmantošanai jebkurā lietojumprogrammā. Tā var darboties jebkurā video tērzēšanas programmatūrā, kas atbalsta video funkciju.

#### **Lietuviškai**

#### **Kameros sąranka**

"FaceCam 2000X" palaiko UVC (USB vaizdo klasę), kurį galima įjungti ir paleisti "Windows 8, **10, 11 or later ar naujesnėje versijoje nenaudojant įrenginio tvarkyklės.**

- 1. Pasitikrinkite, ar jūsų kompiuterio OS yra "Windows 8, 10, 11 or later.
- 2. liunkite "FaceCam 2000X" į USB prievada.
- 3. "FaceCam 2000X" paruoštas naudojimui bet kokia programa. Ji gali tinkamai veikti su visomis vaizdo pokalbių programinėmis įrangomis ir palaiko vaizdo funkciją.

#### **Қазақ**

**Камераны баптау**

**FaceCam 2000X құрылғысы Windows 8, 10, 11 or later жəне одан жоғары нұсқадағы бағдарламаларда құрылғы драйверін қолданбастан қосуға жəне ойнатуға болатын UVC (USB бейне класс) қолдайды.**

- 1. Дербес компьютердің амалдық жүйесі Windows 8, 10, 11 or later.
- 2. FaceCam 2000X құрылғысын USB портына қосыңыз.
- 3. FaceCam 2000X құрылғысын енді кез-келген қолданбамен қолдануға болады. Ол бейне мүмкіндігін қолдайтын кез-келген бейне сұхбаттасу бағдарламалық жасақтамасымен ойдағыдай жұмыс істей алады.

عربى

اعداد الكامد ا يدعم الجهاز FaceCam 2000X التوصيل يو في سي (فنة الفيديو يو إس بي) التي يمكن توصيلها وتشغيلها مباشرة في Windows 8, 10, 11 or later استخدام برنامج لتشغيل الجهاز 1. تأكد من أن نظام تشغيل جهاز الكمبيوتر الشخصي Windows 8, 10, 11 or later. FaceCam 2000X 3. FaceCam 2000X جاهز الآن للاستخدام مع أي يطيبق. يستطيع العمل بشكل ملائم مع أي برنامج محادثة بالفيديو يدعم<br>خاصية الفيديو

**Indonesian**

**Konfigurasi webcam**

**FaceCam 2000X mendukung UVC (USB Video Kelas) yang langsung plug and play di Windows 8, 10, 11 or later tanpa menggunakan driver.**

- 1. Pastikan sistem operasi PC Anda adalah Windows 8, 10, 11 atau lebih tinggi.
- 2. Hubungkan FaceCam 2000X ke port USB.
- 3. FaceCam 2000X sekarang siap untuk digunakan dengan aplikasi apapun. Ini dapat bekerja dengan baik dengan perangkat lunak video chat yang mendukung fitur video.

#### **Symbol for Separate Collection in European Countries**

This symbol indicates that this product is to be collected separately. The following apply only to users in European countries:

- This product is designated for separate collection at an appropriate collection point. Do not dispose of as household waste.
- For more information, contact the retailer or the local authorities in charge of waste management.

#### **Symbol für Mülltrennung in der Europäischen Union**

Dieses Symbol bedeutet, dass dieses Produkt separat entsorgt werden muss. Folgendes gilt nur für Benutzer in der Europäischen Union:

- Dieses Produkt muss an einem geeigneten Sammelplatz angeliefert werden. Entsorgen Sie das Produkt nicht im Haushaltmüll.
- Weitere Information erhalten Sie von Ihrem Einzelhändler oder von der für Entsorgung zuständigen örtlichen Behörde.

#### **Symbole de collecte séparée dans les pays européens**

Ce symbole indique que ce produit doit faire l'objet d'une collecte séparée.

Ce qui suit ne s'applique qu'aux utilisateurs résidant dans les pays européens :

- Ce produit a été conçu afin de faire l'objet d'une collecte séparée dans un centre de tri adéquat. Ne vous débarrassez pas de ce produit avec vos ordures ménagères.
- Pour plus d'informations, contactez votre revendeur ou le service assurant l'élimination des déchets.

#### **Simbolo per la raccolta differenziata nei paesi europei**

Il simbolo indica che questo prodotto si può raccogliere separatamente. Quanto segue si applica soltanto agli utenti dei paesi europei:

- Questo prodotto è stato progettato per la raccolta differenziata presso un punto di raccolta appropriato. Non gettarlo insieme ai rifiuti di casa.
- Per maggiori informazioni, rivolgersi al rivenditore o all'autorità locale responsabile della gestione dei rifiuti.

#### **Símbolo de recogida selectiva en países europeos**

Este símbolo indica que este producto debe eliminarse por separado.

Las cláusulas siguientes se aplican únicamente a los usuarios de países europeos:

- Este producto debe recogerse separadamente en un punto de recogida adecuado. No elimine este producto con la basura normal.
- Para más información, póngase en contacto con el vendedor o las autoridades locales encargadas de la gestión de residuos.

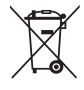

#### **Símbolo para a recolha separada em países da Europa**

Este símbolo indica que este produto tem de ser recolhido separadamente.

- Os seguintes pontos aplicam-se somente a utilizadores de países europeus: • Este produto está designado para a recolha separada num ponto de recolha apropriado.
- Não elimine este produto como lixo doméstico.
- Para mais informações contacte o vendedor ou as autoridades locais responsáveis pela gestão do lixo.

#### **Symbool voor gescheiden afvalophaling in Europese landen**

Dit symbool geeft aan dat dit product afzonderlijk moet worden opgehaald.

Het volgende geldt alleen voor inwoners van Europese landen:

- Dit product werd ontworpen voor gescheiden inzameling op een geschikt inzamelingspunt. Het hoort niet bij het huishoudelijk afval.
- Neem voor meer informatie contact op met de verkoper of de plaatselijke overheid, belast met het afvalbeheer.

#### **Symbol pro třídění odpadu v evropských zemích**

Tento symbol označuje, že tento výrobek je třeba zlikvidovat jako tříděný odpad. Pro uživatele v evropských zemích platí následující zásady:

- Tento výrobek je třeba zlikvidovat jako tříděný odpad v příslušné sběrně. Nelikvidujte s běžným komunálním odpadem.
- Další informace vám poskytne prodejce nebo místní orgány zodpovědné za likvidaci odpadu.

#### **Az elkülönített hulladék-elhelyezésre figyelmeztető szimbólum az európai országokban**

A szimbólum arra figyelmeztet, hogy a terméket külön hulladéklerakókban kell gyűjteni.

A következő figyelmeztetés kizárólag az európai felhasználókra vonatkozik:

- A terméket az elkülönített hulladékgyűjtést figyelembe véve tervezték. Ne dobja ki a készüléket háztartási szeméttárolóba.
- További információkért vegye fel a kapcsolatot a viszonteladóval vagy a helyi hulladékgazdálkodásért felelős hatósággal.

#### **Symbol zbiórki selektywnej w krajach europejskich**

Symbol ten wskazuje, że produkt powinien być zbierany selektywnie. Poniższe uwagi dotyczą wyłącznie użytkowników w krajach europejskich:

- Ten produkt jest przeznaczony do zbiórki selektywnej w odpowiednim punkcie zbiórki. Nie należy pozbywać się go razem z odpadami gospodarstw domowych.
- W celu uzyskania dalszych informacji należy skontaktować się ze sprzedawcą lub z miejscowymi władzami odpowiedzialnymi za gospodarkę odpadami.

#### **Σύμβολο για χωριστή περισυλλογή στις ευρωπαϊκές χώρες**

Το σύμβολο αυτό υποδεικνύει ότι το συγκεκριμένο προϊόν πρέπει να περισυλλέγεται χωριστά. Τα ακόλουθα ισχύουν μόνο για χρήστες σε ευρωπαϊκές χώρες:

- Το προϊόν προορίζεται για χωριστή περισυλλογή σε κάποιο ενδεδειγμένο σημείο αποκομιδής απορριμμάτων. Μην το απορρίπτετε ως κοινό οικιακό απόρριμμα.
- Για περισσότερες πληροφορίες, επικοινωνήστε με το κατάστημα λιανικής που σας προμήθευσε το προϊόν ή με τις αρχές που είναι αρμόδιες για τη διαχείριση απορριμμάτων.

#### **Ayrı biriktirilme için Avrupa ülkelerin sembolü**

Bu sembol bu ürünlerin ayrı toplanması gerektiğinin göstergesidir. Aşağıdaki bilgiler sadece Avrupa Ülkelerindeki kullanıcılar için geçerlidir.

- Bu ürün ayrı bir noktada toplanılmak üzere dizayn edilmiştir. Ev çöpü olarak atmayın.
- Daha fazla bilgi için tedarikçinizi veya bölgenizdeki çöp toplama otoritelere başvurun.

#### **Sümbol eraldi kogumiseks Euroopa maades**

See sümbol näitab, et seda toodet tuleb koguda eraldi.

Alljärgnev kehtib ainult kasutajatele Euroopa maades:

- Seda toodet tuleb kasutada eraldi vastavas kogumispunktis. Ärge likvideerige seda kui olmejääki.
- Kui teil on vaja enam teavet, võtke ühendus jaemüüja või kohaliku autoriteediga, kes on vastutav jäätmekorralduse teeninduse eest.

#### **Atsevišķas atkritumu savākšanas simbols Eiropas valstīs**

Šāds simbols norāda, ka izstrādājums ir jānošķir no citiem atkritumiem Šie norādījumi attiecas tikai uz lietotājiem Eiropas valstīs:

- Izstrādājumu paredzēts savākt atsevišķi no citiem atkritumiem tam piemērotā savākšanas vietā. To nedrīkst izmest kopā ar sadzīves atkritumiem.
- Lai iegūtu papildu informāciju, sazinieties ar mazumtirgotāju vai vietējām institūcijām, kas atbild par atkritumu apsaimniekošanu.

#### **Simbolis atskiram atliekų išmetimui įvairiose Europos šalyse**

Šis simbolis nurodo, kad šis produktas turi būti išmetamas atskirai. Sekanti informacija taikoma tik Europos šalių vartotojams:

- Šis produktas sukurtas atskiram išmetimui tam tikrame atliekų surinkimo taške. Neišmeskite kaip buitinių šiukšlių.
- Dėl tolimesnės informacijos, susisiekite su mažmenininku arba vietinės valdžios organais atsakingais už atliekų tvarkymą.

#### **Português/ Brasil**

**Configurar a câmara**

**FaceCam 2000X suporta UVC (Classe Vídeo USB) que pode ser facilmente conectado ao Windows 8, 10, 11 or later e não necessita da utilização de um controlador.**

- 1. Certifique-se que o sistema operativo do seu PC é Windows 8, 10, 11 or later.
- 2. Conecte a FaceCam 2000X a uma porta USB.
- 3. Agora pode FaceCam 2000X a utilizá-la com qualquer aplicação. A câmara funciona correctamente com qualquer software de videoconferência que suporte vídeo.

#### **Nederlands**

**De camera instellen**

**FaceCam 2000X ondersteunt UVC (USB videoklasse) dat plug and play ondersteunt in Windows 8, 10, 11 or later zonder gebruik van een stuurprogramma.**

- 1. Zorg er voor dat uw PC OS systeem Windows 8, 10, 11 or later.
- 2. Plug de FaceCam 2000X in een USB-poort.
- 3. FaceCam 2000X is nu gebruiksklaar voor gebruik met om het even welke toepassing. Hij werkt correct met om het even welk video-chatprogramma dat video ondersteunt.

#### **Česky**

**Nastavení kamery**

**Zařízení FaceCam 2000X podporuje UVC (Video třídu USB), což znamená, že s operačními systémy Windows 8, 10, 11 or later nebo vyššími je ho možno zapojit a přímo používat bez použití ovladače zařízení.**

- 1. Ujistěte se, že operační systém počítače je Windows 8, 10, 11 or later.
- 2. Zařízení FaceCam 2000X zapojte do USB portu.
- 3. Zařízení FaceCam 2000X je nyní připravené k použití s jakoukoli aplikací. Bude řádně fungovat s jakýmkoli programem pro chat, který podporuje video formát.

# **ZKYE**

#### **KYE Systems Corp.**

#492, Sec. 5, Chongxin Rd., Sanchong Dist., New Taipei City 241017, Taiwan Tel: 886-2-2995-6645 Fax: 886-2-2995-6649 Email: support@geniusnet.com.tw (Tech. Support) http: //www.geniusnet.com

### **FC CEHI ® ♂ %**  $\cancel{a}$

12030085400-C